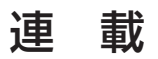

microcomputer basic & applications m-techlab.

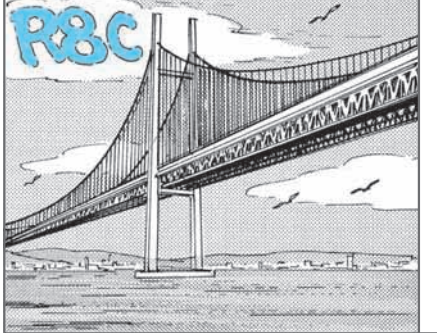

## R8C/Tiny マイコン入門

第2回 R8C/15グループの 開発ソフトウェア

タイニー・マスタ Tiny Master

先月紹介したR8C/15グループの開発ツールとして, ルネサス テクノロジから以下の三つのツールが無償 で提供されています.

- Cコンパイラ M3T NC8C (R8C/Tiny 専用無 償版, 期間限定なし)
- モニタ・デバッガ KD30 UART
- フラッシュ・メモリ・プログラマ Flash Starter

これらを使うことによって,アセンブラまたはC言 語でR8C/15グループのプログラムを開発できます.

三つのツールを使ったC言語でのプログラム開発環 境は,**図 2 - 1** のようになります.統合開発環境 HEW3を基本開発環境とし,その下でCコンパイラ を使います.HEW3を使うことで,プロジェクトを ベースとした統合開発環境で開発できます.

これらの開発ツールは,稿末の参考文献に掲載した ウェブ・ページからダウンロードすることができます.

## 統合開発環境 HEW3 の概要

HEW3 とは"High - performance Embedded Workshop 3"の略です.HEW3そのものは,無償版 CコンパイラNC8Cの中に含まれており,Cコンパイ ラをインストールするときにいっしょにインストール されます.

HEW3の機能を下記に示します.

(1)ワークスペースやプロジェクトによる統合管理 作成する環境をプロジェクトとして統括しフォルダ で管理する

(2)アセンブラ,リンケージ・エディタが含まれている のでアセンブラ・ベースであればそのままで使える (3)無償版CコンパイラNC8Cを組み込んで,C言語 でも同じ環境下で開発できる

(4)ソースのエディタはシンタックスの色付けがされ, 見やすく読みやすくなっている

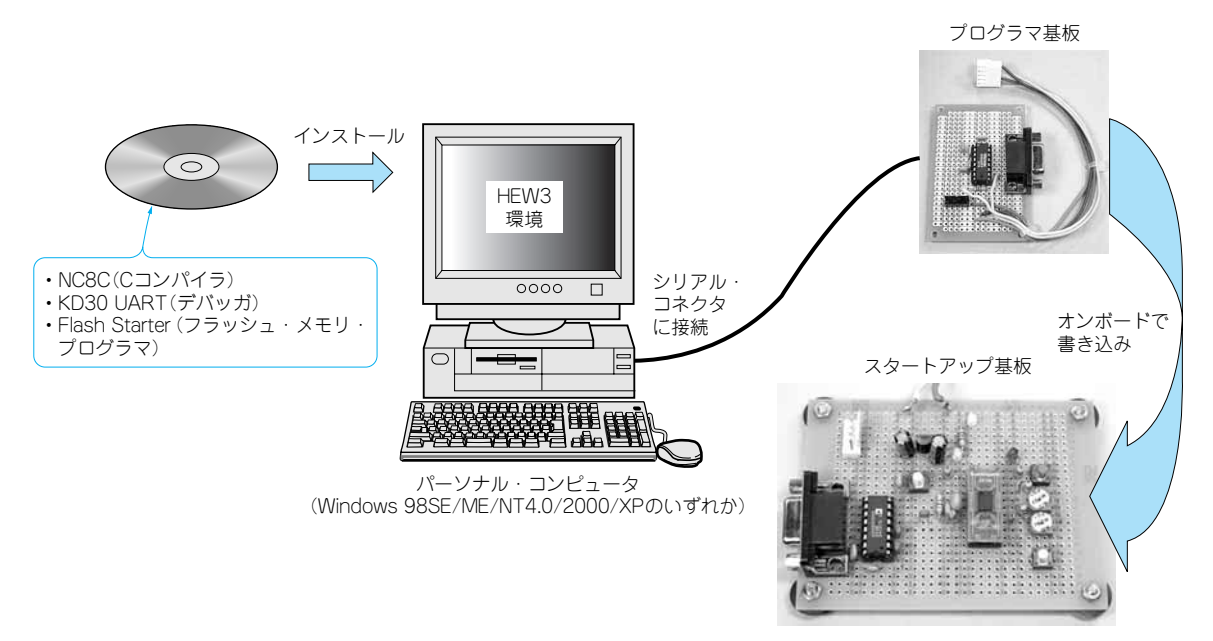

**図 2 - 1 R8C/Tiny の最小の開発環境**

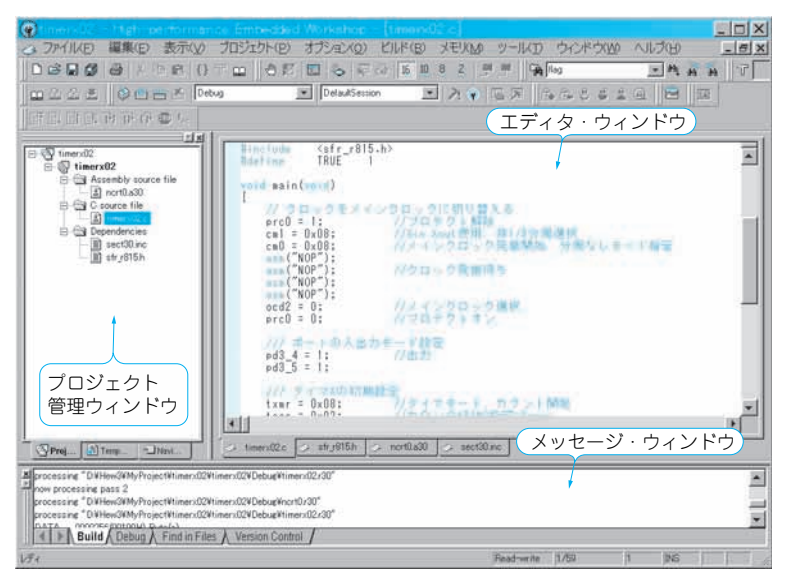

**図 2- 2 HEW3 の実際の使用状態**

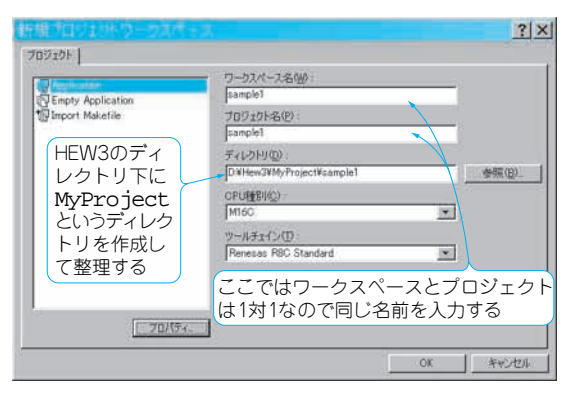

**図 2- 3 「新規プロジェクトワークスペース」ダイアログ** CPU 種別は M16C を選択する

(5)バージョン管理をサポートしている

HEW3の実際の使用状態の画面は**図 2 - 2** のように なります.

左側のウィンドウがワークスペースとプロジェクト を管理するウィンドウで,ここにソース・ファイルや リンクするライブラリ,スタートアップ・ファイルな どを登録します.

右側がソース・ファイルを編集するエディタ・ウィ ンドウです.

下側はメッセージ・ウィンドウで,いろいろなメッ セージが表示されて,現在の状態やコンパイル結果を 教えてくれます.コンパイルのエラー内容もここに表 示されます.

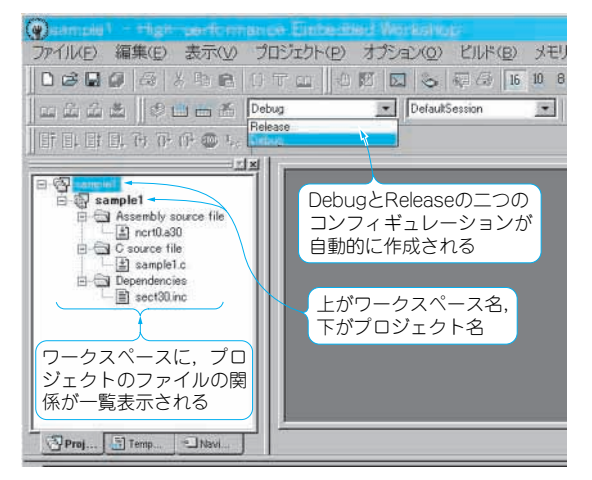

**図 2- 4 プロジェクト管理ウィンドウに登録された情報**

## HEW3 の使いかた

## **● ワークスペースとプロジェクトの作成**

HEW3を使うときは、最初にワークスペースとプ ロジェクトを生成する必要があります.つまり, HEW3では,開発全体を「ワークスペース」という 空間で扱っており,その中にプロジェクトが格納され ています.

本連載で説明するプロジェクトは,すべてワークス ペースごとに一つしか含まれない形で説明しますが, 大規模プロジェクトの場合には,一つのワークスペー スの中に複数のプロジェクトを構成して開発すること もできます.